$\Box$ 

## **Forum: Windows 10**

**Topic: Mises à jour Windows 10 Subject: Re: Mises à jour Windows 10** Publié par: Sylvie Contribution le : 19/07/2020 14:13:27

Il suffit d'aller dans les paramètres de Windows pour désactiver le lancement :

Dans applications de démarrage (tu tapes dans la ligne de recherche)

Paramètres

## 命 Démarrage

## Applications de démarrage

Les applications peuvent être configurées de manière à démarrer lors de la connexion. Dans la plupart des cas, les applications démarrent réduites ou ne peuvent démarrer qu'une tâche en arrière-plan.

Trier par: Nom  $\vee$ 

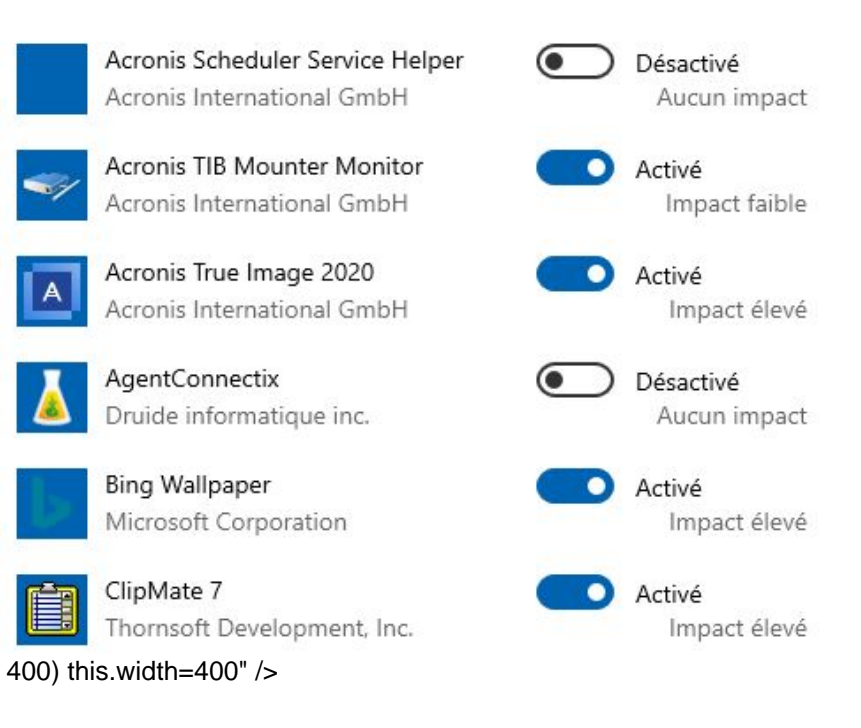

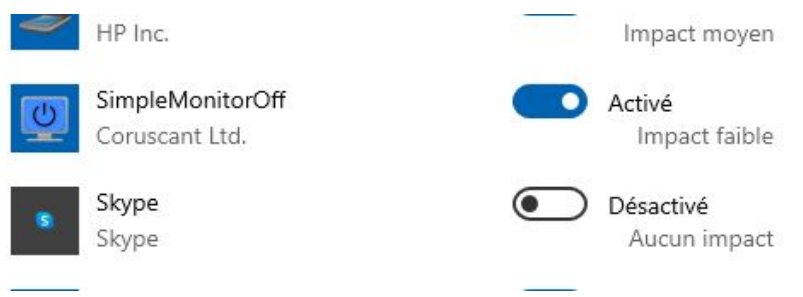

400) this.width=400" />

et chez moi il ne tourne pas en tâche de fond.

Tu as redémarré après voir appliqué le changement ?